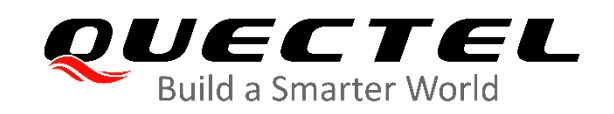

# **RG50xQ&RM5xxQ Series DFOTA Application Note**

### **5G Module Series**

Version: 1.0

Date: 2020-11-04

Status: Released

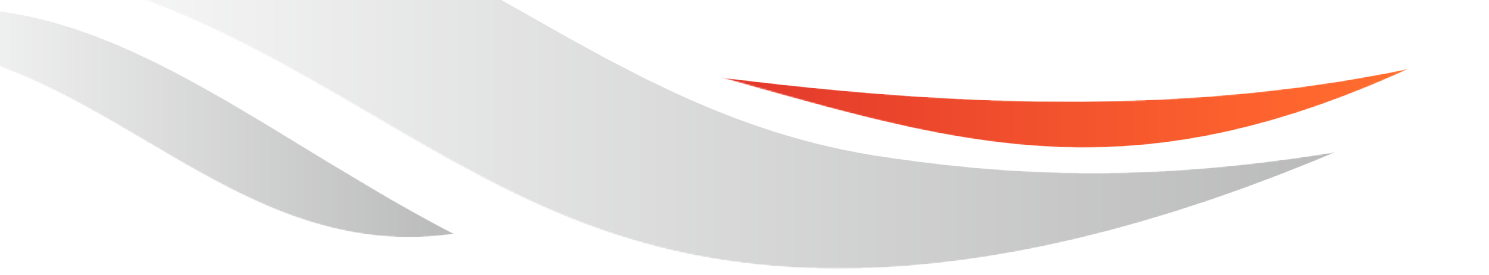

www.quectel.com

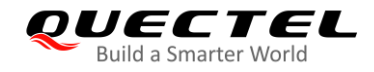

**Our aim is to provide customers with timely and comprehensive service. For any assistance, please contact our company headquarters:**

**Quectel Wireless Solutions Co., Ltd.** 

Building 5, Shanghai Business Park Phase III (Area B), No.1016 Tianlin Road, Minhang District, Shanghai 200233, China Tel: +86 21 5108 6236 Email: [info@quectel.com](mailto:info@quectel.com)

**Or our local office. For more information, please visit:** [http://www.quectel.com/support/sales.htm.](http://www.quectel.com/support/sales.htm)

**For technical support, or to report documentation errors, please visit:**  <http://www.quectel.com/support/technical.htm> Or email to [support@quectel.com.](mailto:support@quectel.com)

### **General Notes**

Quectel offers the information as a service to its customers. The information provided is based upon customers' requirements. Quectel makes every effort to ensure the quality of the information it makes available. Quectel does not make any warranty as to the information contained herein, and does not accept any liability for any injury, loss or damage of any kind incurred by use of or reliance upon the information. All information supplied herein is subject to change without prior notice.

### **Disclaimer**

While Quectel has made efforts to ensure that the functions and features under development are free from errors, it is possible that these functions and features could contain errors, inaccuracies and omissions. Unless otherwise provided by valid agreement, Quectel makes no warranties of any kind, implied or express, with respect to the use of features and functions under development. To the maximum extent permitted by law, Quectel excludes all liability for any loss or damage suffered in connection with the use of the functions and features under development, regardless of whether such loss or damage may have been foreseeable.

# **Duty of Confidentiality**

The Receiving Party shall keep confidential all documentation and information provided by Quectel, except when the specific permission has been granted by Quectel. The Receiving Party shall not access or use Quectel's documentation and information for any purpose except as expressly provided herein. Furthermore, the Receiving Party shall not disclose any of the Quectel's documentation and information to any third party without the prior written consent by Quectel. For any noncompliance to the above requirements, unauthorized use, or other illegal or malicious use of the documentation and information, Quectel will reserve the right to take legal action.

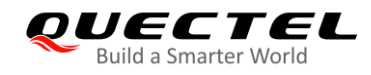

# **Copyright**

The information contained here is proprietary technical information of Quectel wireless solutions co., ltd. Transmitting, reproducing, disseminating and editing this document as well as using the content without permission are forbidden. Offenders will be held liable for payment of damages. All rights are reserved in the event of a patent grant or registration of a utility model or design.

*Copyright © Quectel Wireless Solutions Co., Ltd. 2020. All rights reserved.*

<span id="page-3-0"></span>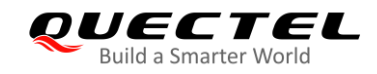

# **About the Document**

# **Revision History**

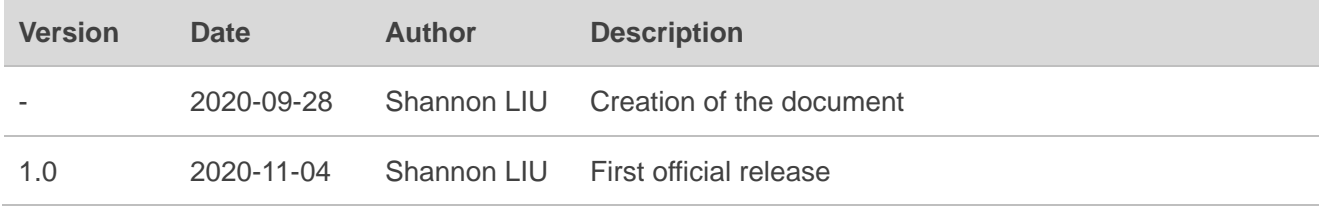

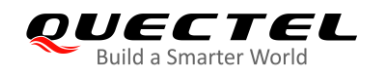

# <span id="page-4-0"></span>**Contents**

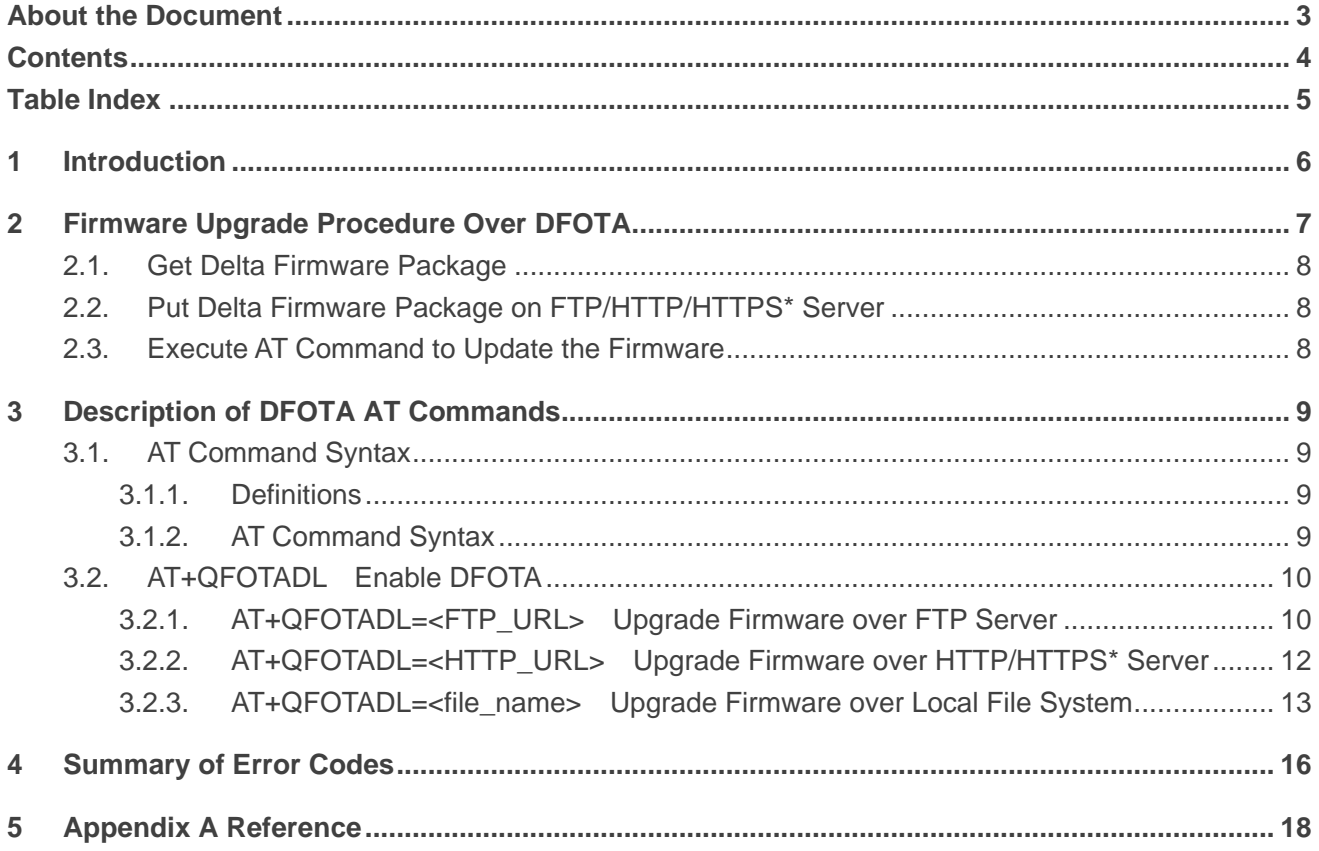

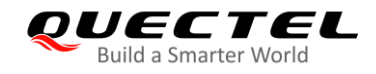

# <span id="page-5-0"></span>**Table Index**

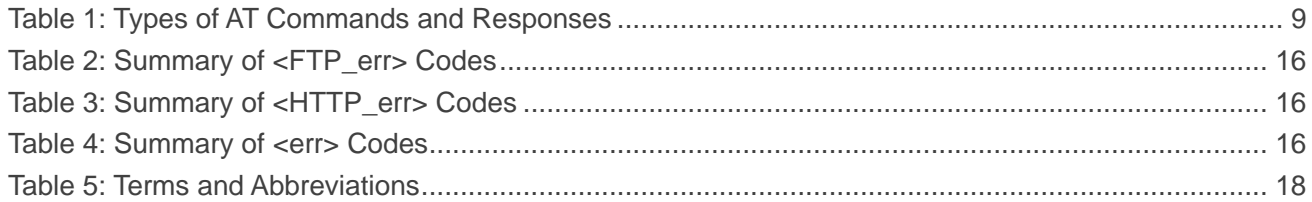

<span id="page-6-0"></span>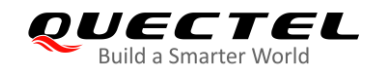

# **1 Introduction**

Quectel RG50xQ series and RM5xxQ series modules support DFOTA (Firmware Upgrade Over-The-Air function.

With this function, the firmware can be upgraded to a new version and also reverted to the old version. The delta firmware package only contains the difference between the original firmware version and the target firmware version, with the amount of data transmission greatly reduced and the transmission time greatly shortened.

This document is applicable to the following modules:

- RG500Q Series
- RG502Q-EA
- RM500Q Series
- $\bullet$  RM502Q-GL
- RM505Q-AE
- RM510Q-GL

<span id="page-7-0"></span>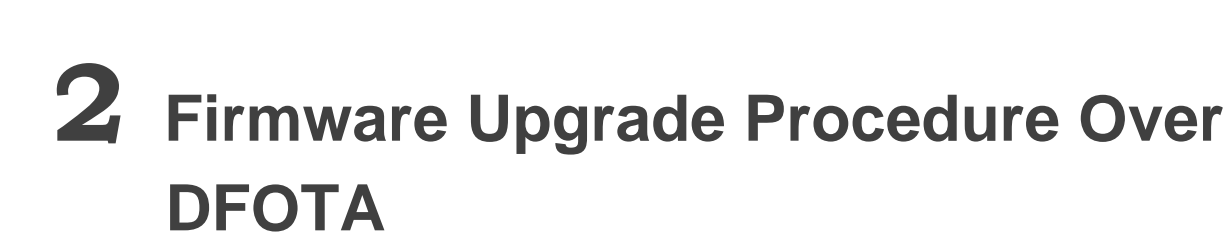

*QUECTEL* 

The following chart illustrates the firmware upgrade procedure via (D)FOTA when the delta firmware package is stored on an FTP/HTTP/HTTPS\* server.

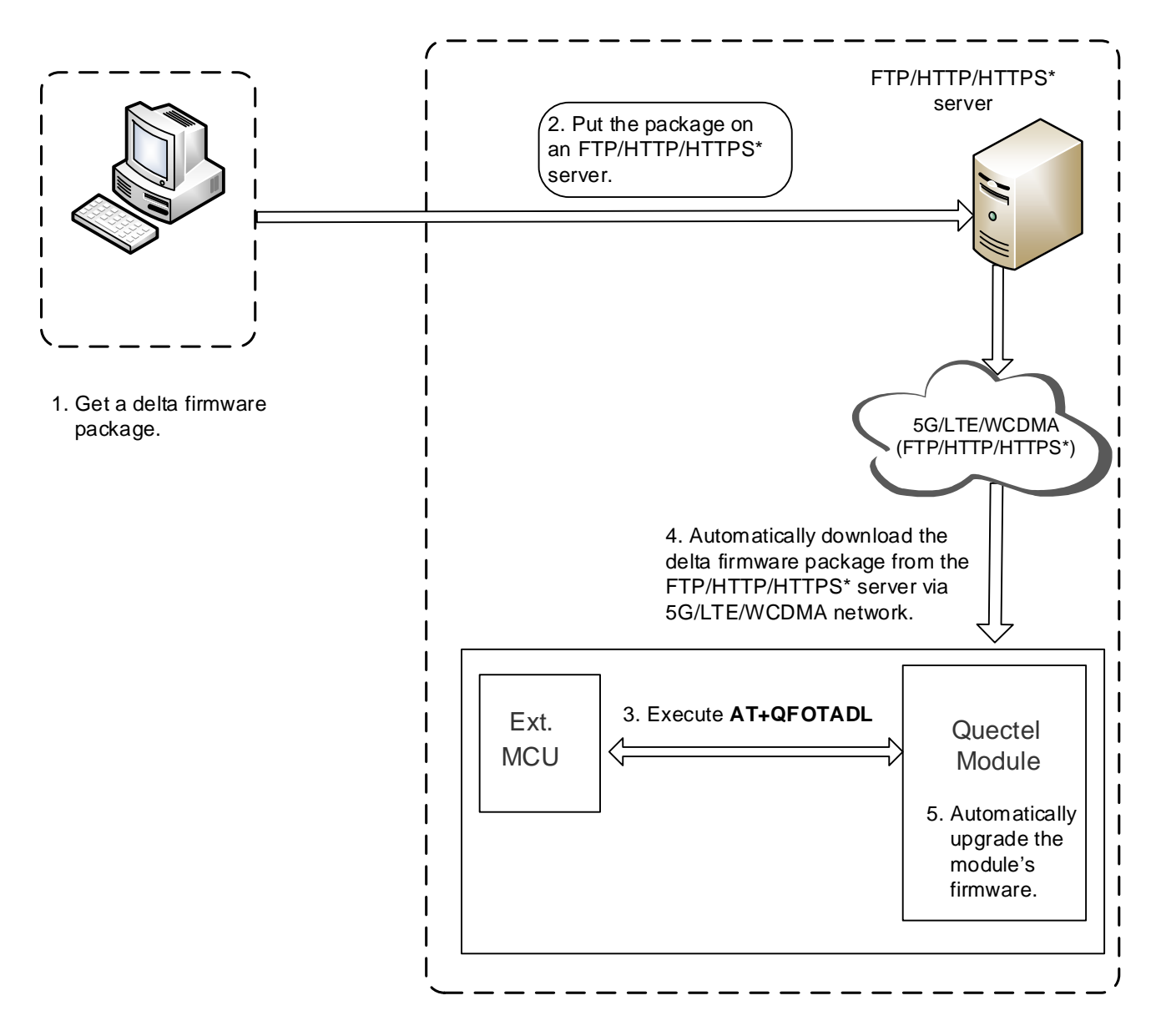

**Figure 1: Firmware Upgrade Procedure via DFOTA**

As shown in the above figure, the following steps need to be performed to update the firmware when the delta firmware package is stored on an FTP/HTTP/HTTPS\* server:

- **Step 1:** Get a delta firmware package from Quectel.
- **Step 2:** Put the delta firmware package on an FTP/HTTP/HTTPS\* server.
- **Step 3:** Execute **AT+QFOTADL**.
- **Step 4:** The module will automatically download the package from the FTP/HTTP/HTTPS\* server or local file system via 5G/LTE/WCDMA network.
- **Step 5:** The module's firmware will be automatically upgraded.

### <span id="page-8-0"></span>**2.1. Get Delta Firmware Package**

Before upgrading, check the source firmware version with **ATI** and confirm the target firmware version, and then send the two firmware versions to Quectel or the agent to get a delta firmware package.

## <span id="page-8-1"></span>**2.2. Put Delta Firmware Package on FTP/HTTP/HTTPS\* Server**

- **Step 1:** Please set up an FTP/HTTP/HTTPS<sup>\*</sup> server before using DFOTA function. (Quectel does not provide such servers.)
- **Step 2:** Put the delta firmware package on the server, and record the storage path.

### <span id="page-8-2"></span>**2.3. Execute AT Command to Update the Firmware**

After putting the delta firmware package on the FTP/HTTP/HTTPS\* server, execute **AT+QFOTADL**, and then the module will download the delta firmware package from the FTP/HTTP/HTTPS\* server over the air and update the firmware automatically. For more details about the AT commands, see *Chapter 3*.

#### **NOTE**

"\*" means the related function of HTTPS server is under development.

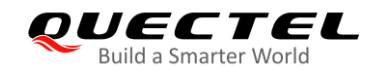

# <span id="page-9-0"></span>**3 Description of DFOTA AT Commands**

# <span id="page-9-1"></span>**3.1. AT Command Syntax**

AT commands are involved in the DFOTA procedures. This chapter mainly introduces the AT command types and responses as well as related definitions.

#### <span id="page-9-2"></span>**3.1.1. Definitions**

- ⚫ **<CR>** Carriage return character.
- ⚫ **<LF>** Line feed character.
- ⚫ **<...>** Parameter name. Angle brackets do not appear on command line.
- [...] **Combional parameter of a command or an optional part of TA information response.** Square brackets do not appear on command line. When an optional parameter is omitted, the new value equals its previous value or its default setting, unless otherwise specified.
- ⚫ **Underline** Default setting of a parameter.

#### <span id="page-9-3"></span>**3.1.2. AT Command Syntax**

The **AT** or **at** prefix must be added at the beginning of each command line. Entering **<CR>** will terminate a command line. Commands are usually followed by a response that includes **<CR><LF><response><CR><LF>**. Throughout this document, only the response **<response>** will be presented, **<CR><LF>** are omitted intentionally.

#### <span id="page-9-4"></span>**Table 1: Types of AT Commands and Responses**

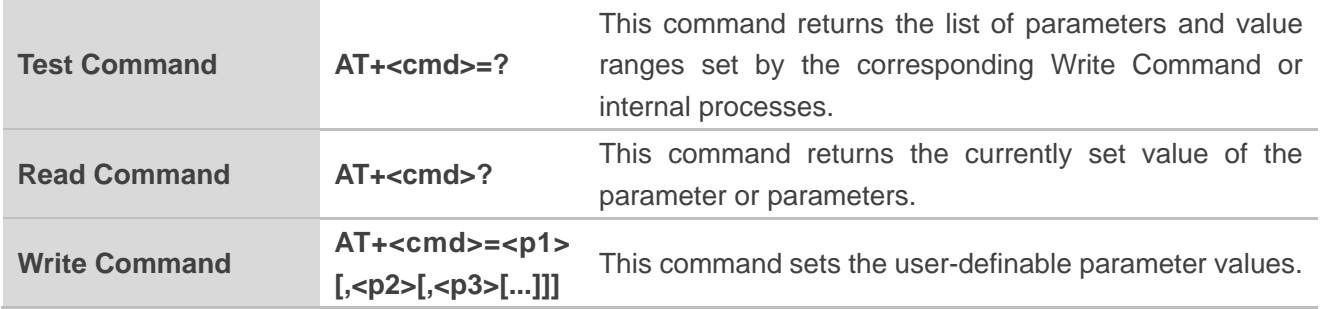

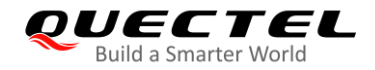

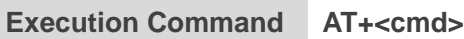

This command reads non-variable parameters affected by internal processes in the module.

# <span id="page-10-0"></span>**3.2. AT+QFOTADL Enable DFOTA**

This command enables automatic firmware upgrade via DFOTA. After executing the corresponding command, the module will automatically download the delta firmware package from FTP/HTTP/HTTPS\* server or local file system. After the package is successfully downloaded, the module will automatically upgrade the firmware and then reboot.

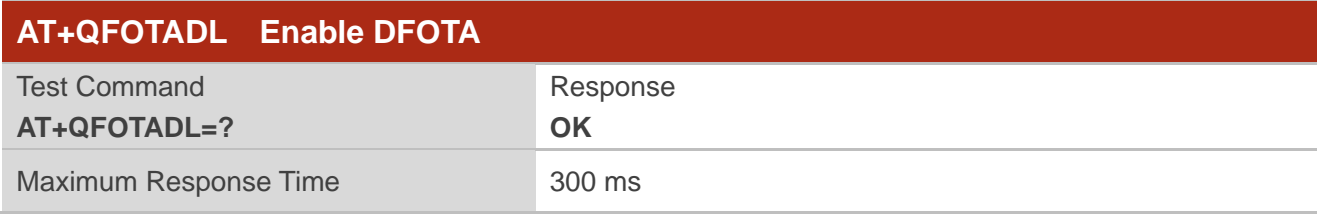

#### <span id="page-10-1"></span>**3.2.1. AT+QFOTADL=<FTP\_URL> Upgrade Firmware over FTP Server**

If the delta firmware package is stored on an FTP server, execute **AT+QFOTADL=<FTP\_URL>** to enable automatic firmware upgrade via DFOTA. Then the module will download the package from the FTP server over the air and upgrade the firmware automatically.

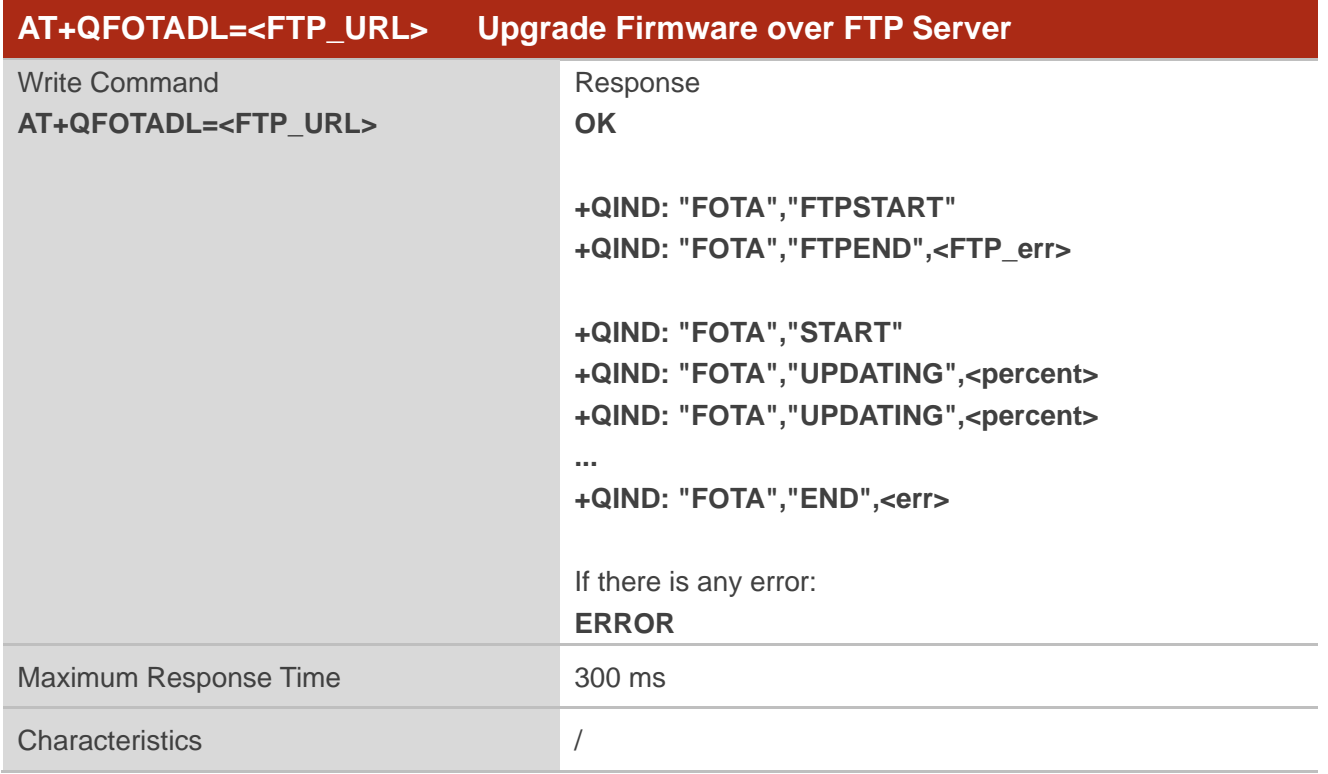

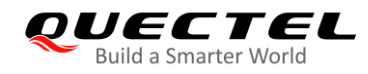

#### **Parameter**

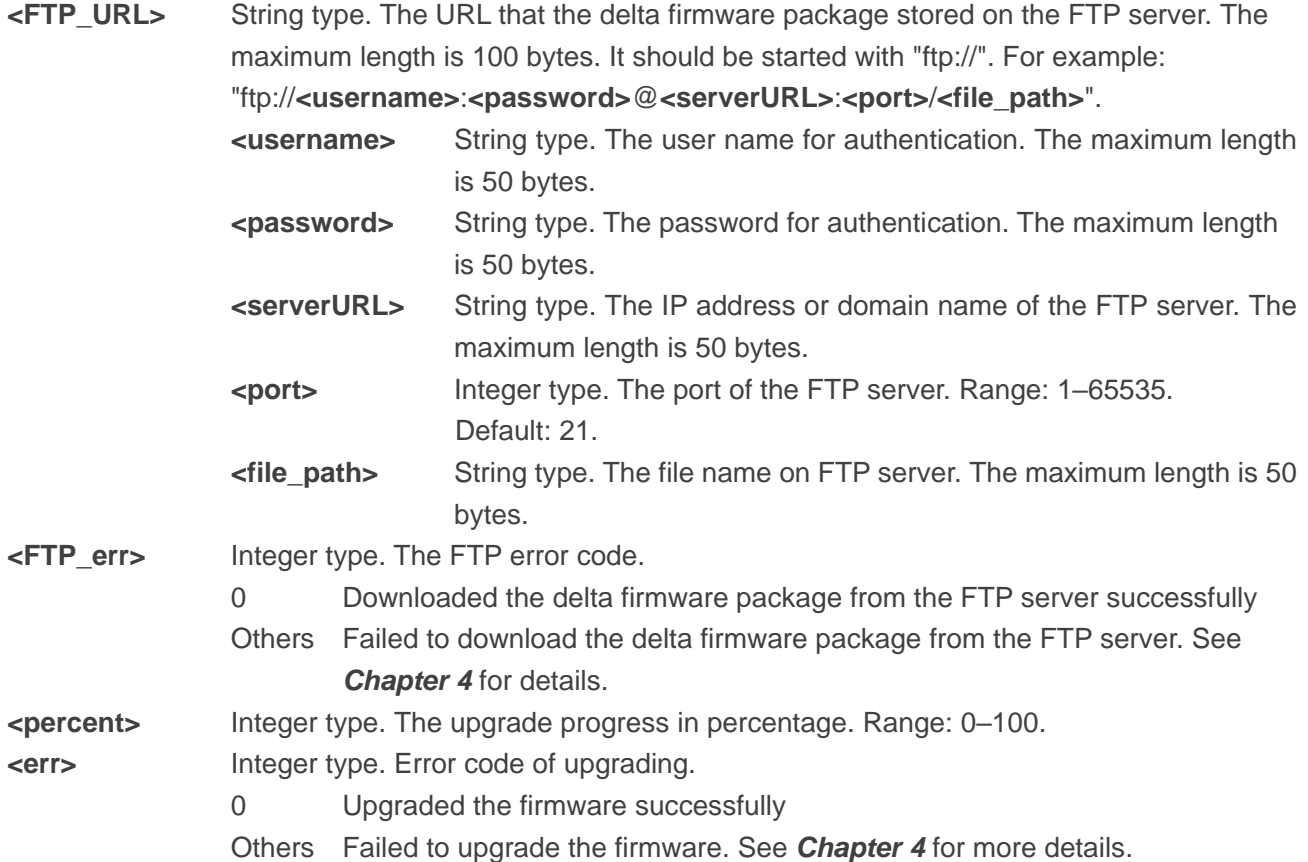

#### **Example**

//Upgrade firmware after the delta firmware package is stored on an FTP server. The FTP server address is "ftp://test:test@124.74.41.170:21/RG500QEAV01-to-V02.zip". Execute the following command to enable automatic firmware upgrade via DFOTA. The module will start to download the delta firmware package and upgrade firmware automatically.

**AT+QFOTADL="ftp://test:test@124.74.41.170:21/ RG500QEAV01-to-V02.zip" OK**

**+QIND: "FOTA","FTPSTART"**

**+QIND: "FOTA","FTPEND",0** //Finish downloading the delta firmware package from the FTP server.

//The module will reboot automatically and the USB port will be re-initialized. If the current port is USB port, MCU should close and reopen it.

**+QIND: "FOTA","START"**

**+QIND: "FOTA","UPDATING",1**

**+QIND: "FOTA","UPDATING",20**

```
...
```
**+QIND: "FOTA","UPDATING",100**

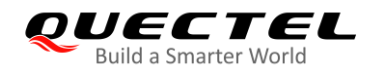

<span id="page-12-0"></span>**+QIND: "FOTA","END",0** //Firmware is updated successfully.

#### **3.2.2. AT+QFOTADL=<HTTP\_URL> Upgrade Firmware over HTTP/HTTPS\* Server**

If the delta firmware package is stored on an HTTP/HTTPS server, execute **AT+QFOTADL=<HTTP\_URL>** to enable automatic firmware upgrade via DFOTA. Then the module will download the package from the HTTP/HTTPS server over the air and upgrade the firmware automatically.

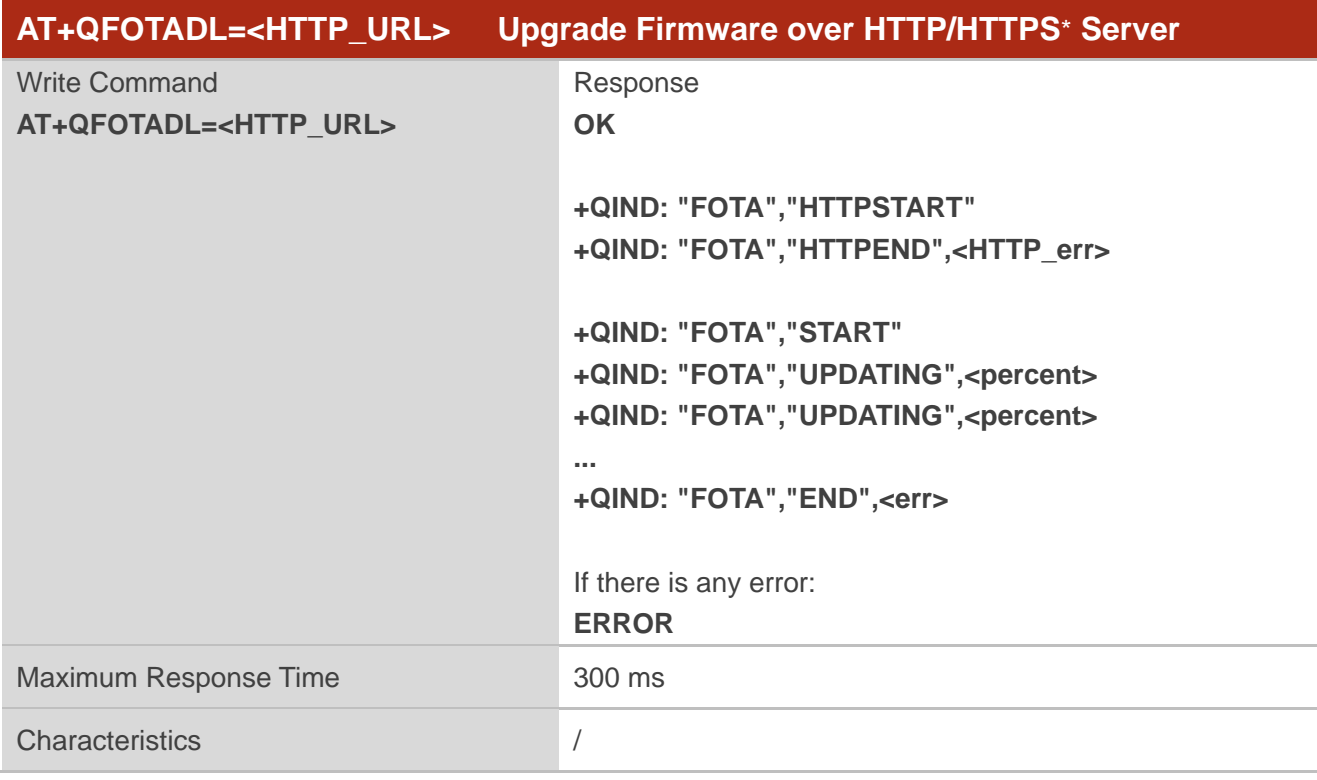

#### **Parameter**

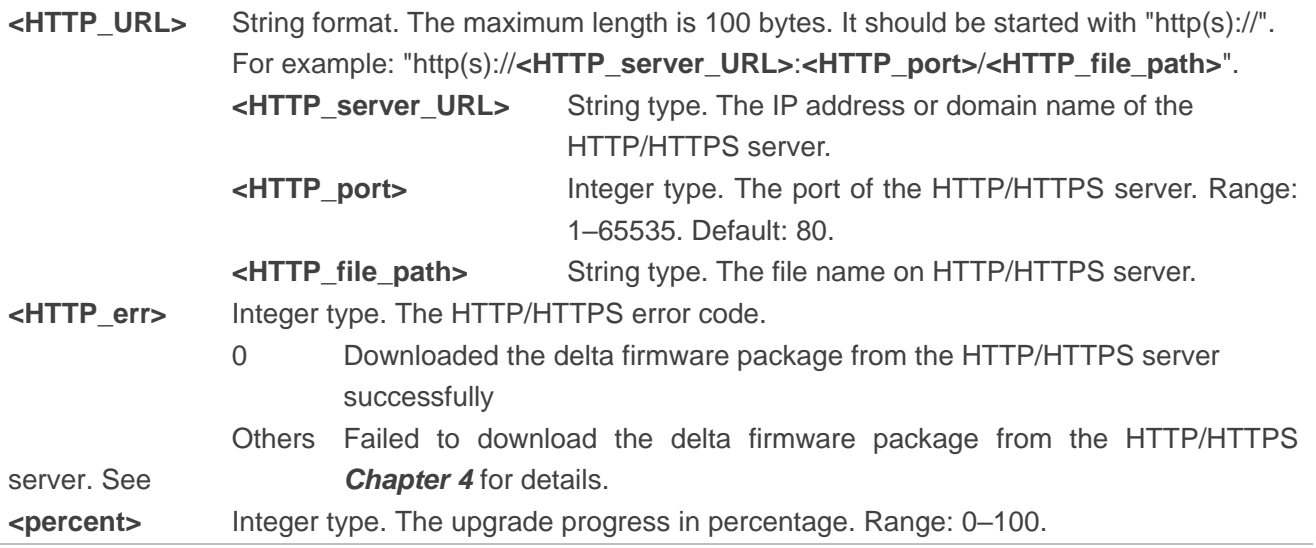

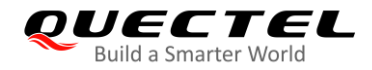

**<err>** Integer type. Error code of upgrading. 0 Upgraded the firmware successfully Others Failed to upgrade the firmware. See *Chapter 4* for more details.

#### **Example**

//Upgrade firmware after the delta firmware package is stored on an HTTP/HTTPS server. The HTTP/HTTPS server address is "http://www.quectel.com:100/update.zip". Execute the following command to enable automatic firmware upgrade via DFOTA, and then the module will start to download the delta firmware package and upgrade firmware automatically.

**AT+QFOTADL="http:/[/www.quectel.com:](http://www.quectel.com/)100/update.zip"**

**OK**

**+QIND: "FOTA","HTTPSTART"**

**+QIND: "FOTA","HTTPEND",0** //Finish downloading the delta firmware package from the HTTP server.

//The module will reboot automatically and the USB port will be re-initialized. If the current port is USB port, MCU should close and reopen it.

**+QIND: "FOTA","START" +QIND: "FOTA","UPDATING",1 +QIND: "FOTA","UPDATING",2 ... +QIND: "FOTA","UPDATING",100 +QIND: "FOTA","END",0** //Firmware is updated successfully.

#### <span id="page-13-0"></span>**3.2.3. AT+QFOTADL=<file\_name> Upgrade Firmware over Local File System**

If the delta firmware package has already been stored in the module's file system, **AT+QFOTADL=<file\_name>** command should be executed to enable automatic firmware upgrade via DFOTA. Then the module will download the delta firmware package from the local file system and upgrade the firmware automatically.

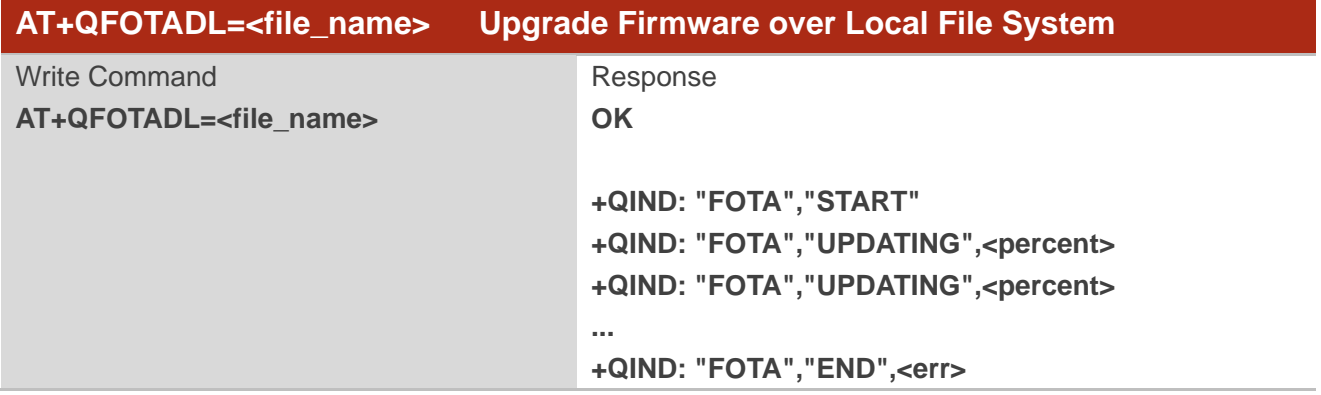

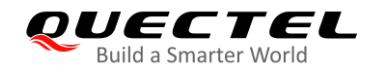

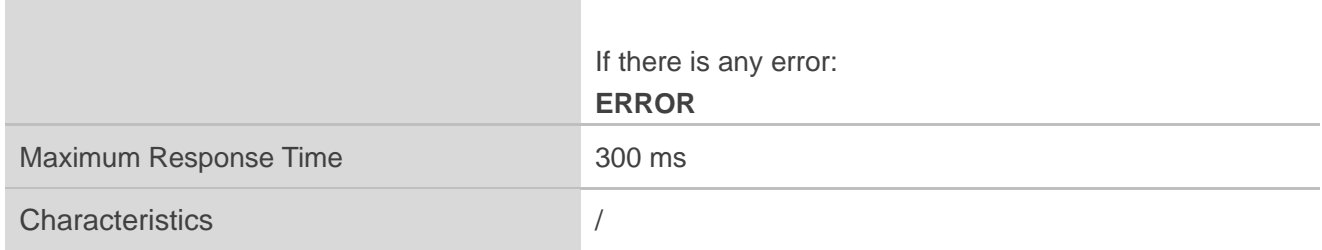

#### **Parameter**

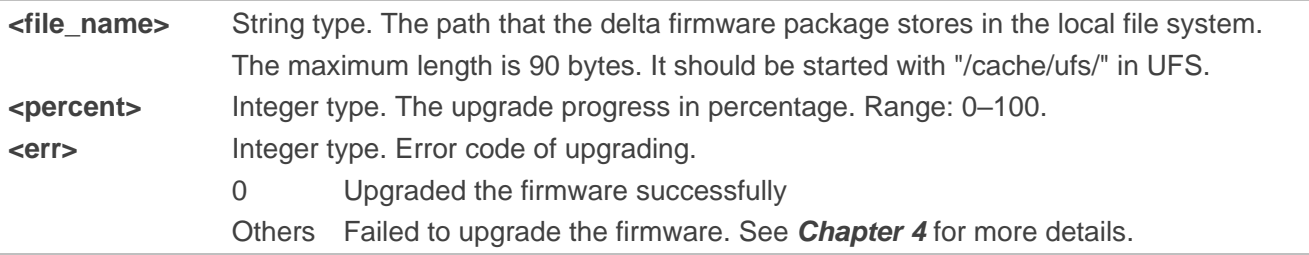

#### **Example**

//Upgrade firmware when the delta firmware package is stored on the local file system.

```
AT+QFOTADL="/cache/ufs/update-v13-to-v12.zip"
```
#### **OK**

//The module will reboot automatically and the USB port will be re-initialized. If the current port is USB port, MCU should close and reopen it.

```
+QIND: "FOTA","START"
+QIND: "FOTA","UPDATING",1
+QIND: "FOTA","UPDATING",2
...
+QIND: "FOTA","UPDATING",100
+QIND: "FOTA","END",0 //Updated successfully.
```
#### **NOTES**

1. If the module is powered off during "UPDATING" process, the module will automatically enter Forced Upgrade Mode. When it is powered on next time, the upgrade continues. The update display is shown as below:

```
+QIND: "FOTA","START"
```

```
+QIND: "FOTA","UPDATING",20
```

```
+QIND: "FOTA","UPDATING",30
```
**...**

#### **+QIND: "FOTA","END",0**

2. When the module enters the Recovery Mode, it will first check the delta firmware package. If there is an error in the package, URC will report the error code. If the firmware is upgraded successfully, the

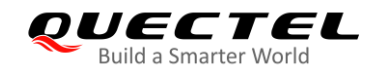

module will restart and enter the Normal Mode; otherwise, the module will enter the Recovery Mode and re-upgrade the firmware five times in a row.

<span id="page-16-0"></span>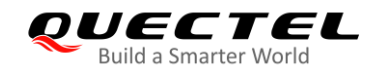

# **4 Summary of Error Codes**

This chapter introduces the error codes related to Quectel modules or network. The details about **<FTP\_err>**, **<HTTP\_err>** and **<err>** are described in the following tables.

#### <span id="page-16-1"></span>**Table 2: Summary of <FTP\_err> Codes**

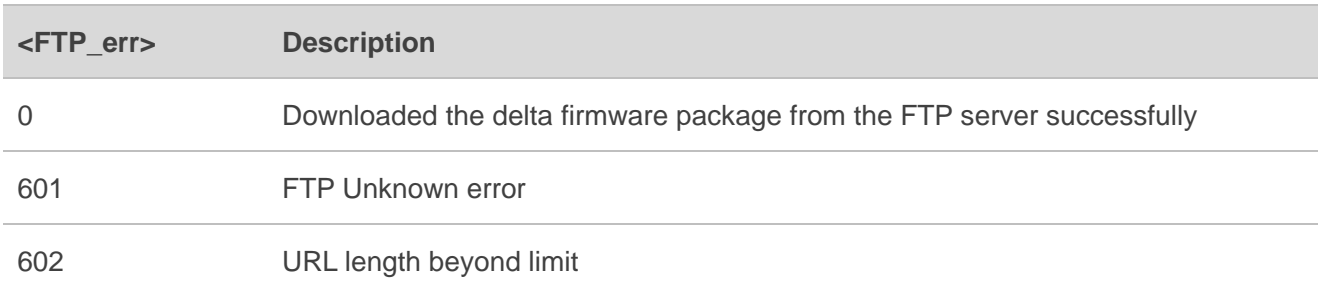

#### <span id="page-16-2"></span>**Table 3: Summary of <HTTP\_err> Codes**

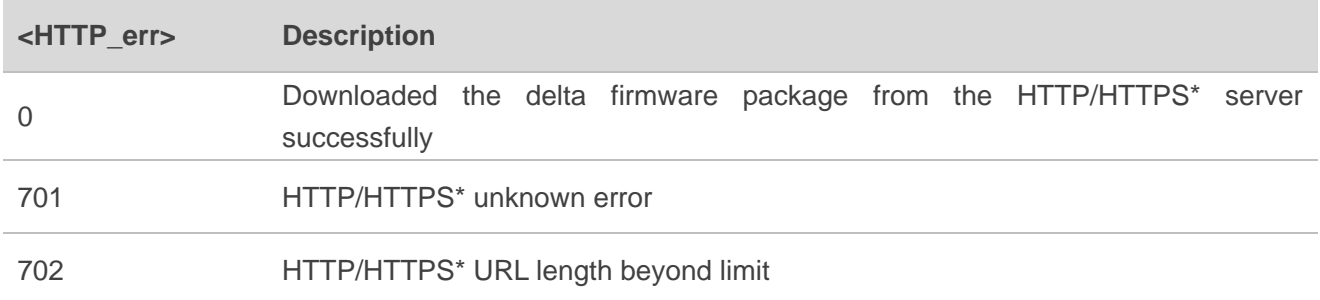

#### <span id="page-16-3"></span>**Table 4: Summary of <err> Codes**

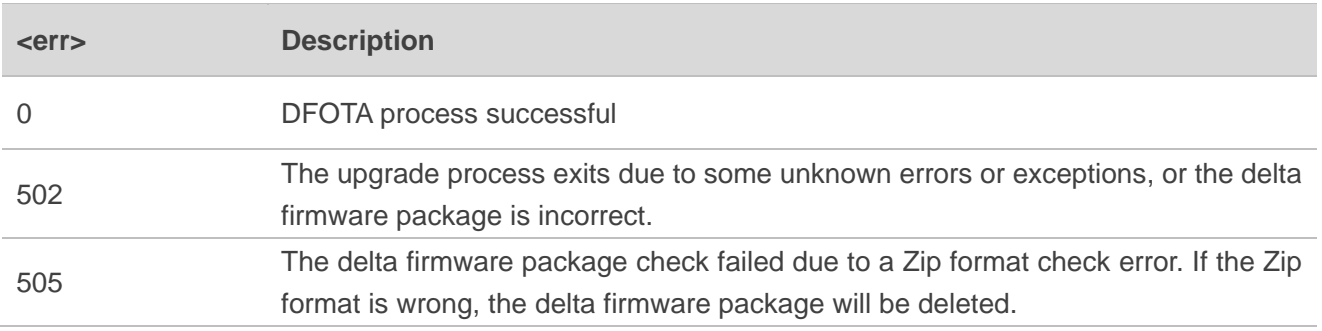

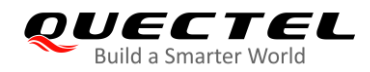

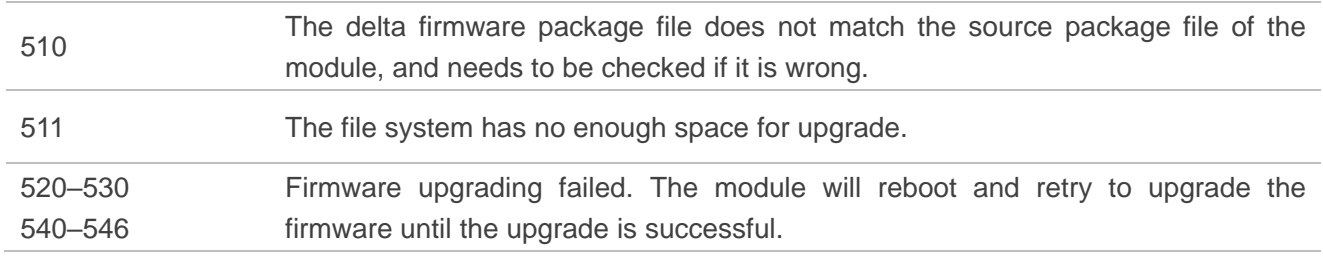

## **NOTE**

"\*" means the related function of HTTPS server is under development.

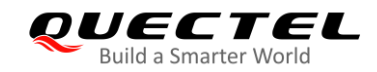

# <span id="page-18-0"></span>**5 Appendix A Reference**

#### <span id="page-18-1"></span>**Table 5: Terms and Abbreviations**

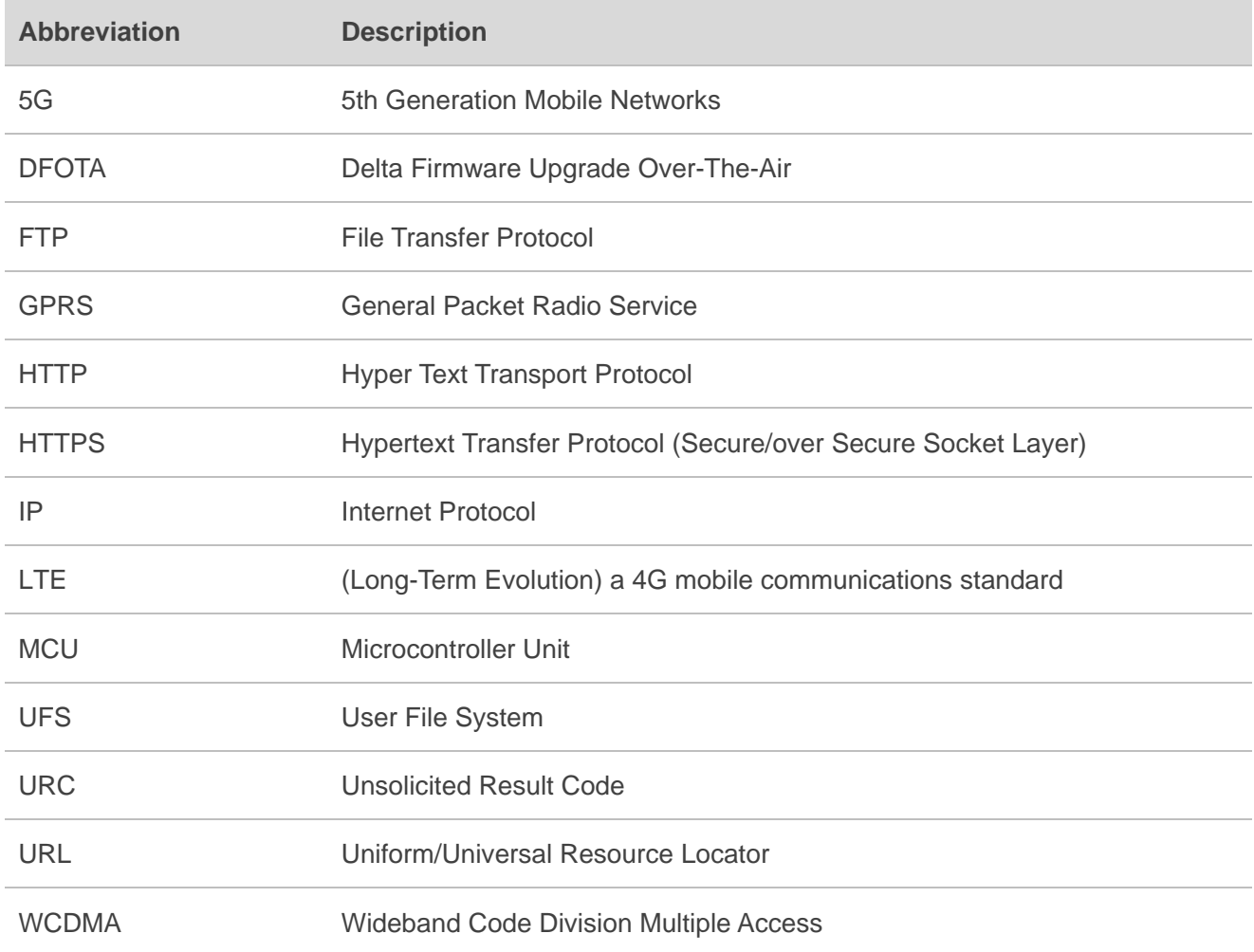